要点

- 配信映像の録画録音は絶対に行わないでください。 接続先 URL を第三者に知らせないでください。
	- ➢ 発表者は、限られた人にのみプレゼンテーションをすることを想定しています。
- ⚫ **事務局保有のZoomの場合は、**Zoom 会議室の設定は事務局が行い、申請された研究 会幹事さんに接続先 URL をメー**ル**でお知らせします。**その際、幹事さんにはホスト キーもお知らせします。**幹事**さ**んは参加者(発表者・聴講者等)に接続先 URL を メール**で送付してください。**
- ⚫ **研専保有のZoomの場合には、研専でZoom会議を設定し、参加者に接続先URLを メールで送付してください。**

⚫ 接続先 URL (研究会毎、日にち毎に以下の例のような URL となります) :

例:https://zoom.us/j/000054zzz?pwd=Q2ptMkhMQmNbWjZvbFhrOFQxRjl5Zz07

- ➢ Zoom を初めて利用する場合はアプリケーションのインストールが必要で す。
- ➢ 起動後「コンピューターでオーディオに参加」を選んでください。
- ⚫ 映像 ON、音声ミュートがデフォルトです(システム側で設定しています)。
- Zoom は無料でサインアップし利用開始できます。事前に練習を行ってください。
	- $\triangleright$  http://zoom.us オンライン発表の方は、必ず事前に接続チェックをしてください。 オンライン発表が初めての方は特に入念に行ってください。

⚫ 参加者名の設定:

参加者名は幹事(あるいは座長)が発表者、聴講者が誰か識別しやすいよう、氏名や所 属の情報を含むようにすることが望まれる。会議室に接続後でも変更可能。

〔運用例〕

座長の例: [座長]通信一郎(つうしんいちろう)○○研究所 発表者の例:「発表者]電子花子(でんしはなこ)△△大学 聴講者の例: 電子太郎(でんしたろう) AAA 大学

⚫ 質疑などで発言したいときは、参加者画面で挙手するか、チャットで意思表示する。座 長の指示に従って、マイクのミュートをオフにし、必要に応じて所属と名前を名乗って から発言する。発言終了後は再度ミュートすること。

講演者(発表者)が知っておくべきこと

⚫ 「画面を共有」ボタンでスライドを提示して発表します。 ➢ パワーポイントを開始後、Zoom の「画面を共有」でパワーポイントを選択。

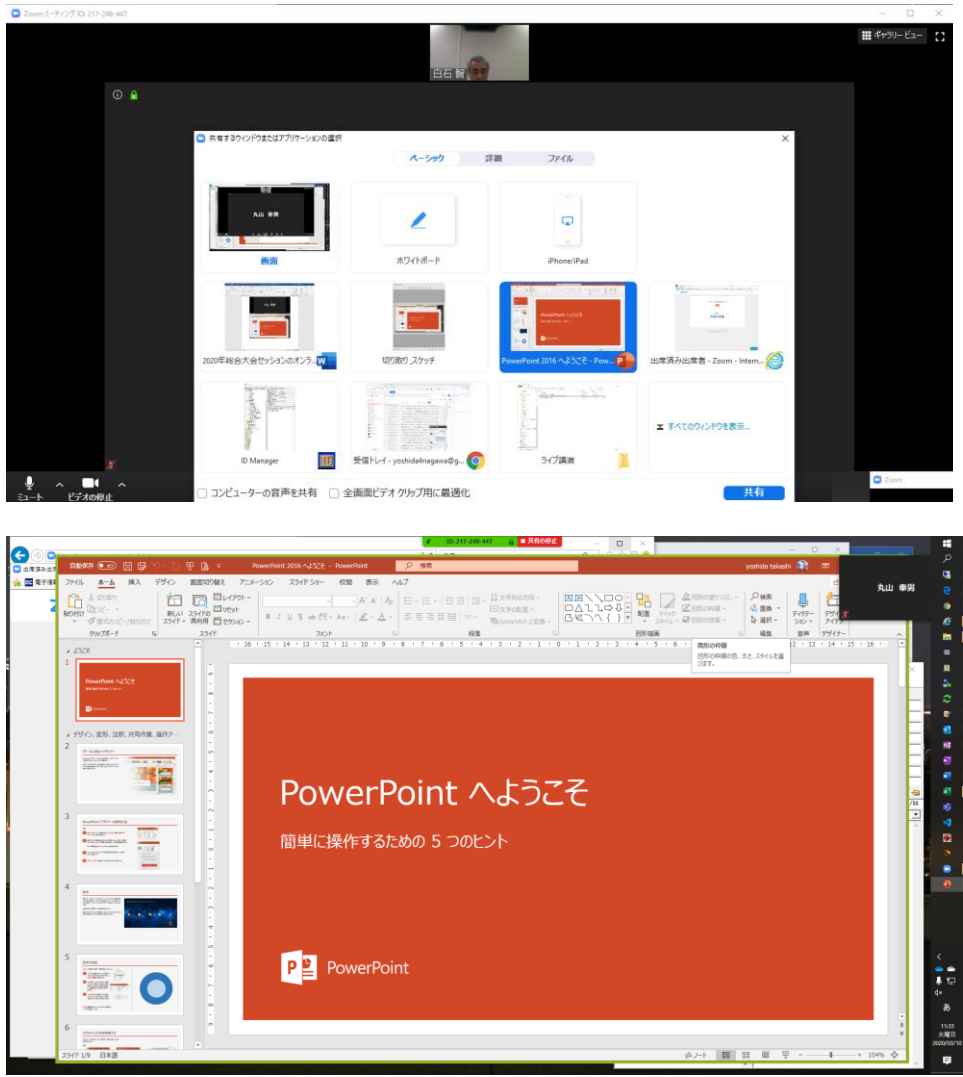

- 発表時間が終わったら、「共有の停止」ボタンを押してください。
	- ➢ 画面を共有できるのは 1 人だけです。次の発表者へお譲りください。

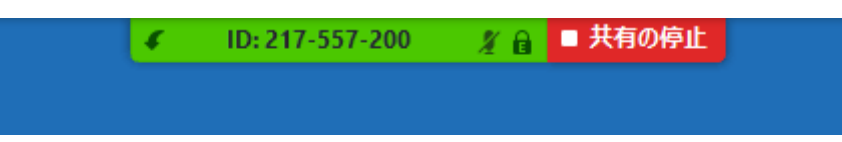

オンライン参加者全員が知っておくべきこと

● カメラは原則としてオンにしてください。

 $\sqrt{2}$ 

- ➢ 発表者は、聴講者の顔が見えないと不安になるものです。
- ➢ Zoom の機能で背景を消すことが可能です。部屋が散らかっていても大丈夫。 ビデオアイコンの右あたりをクリックして「仮想背景を選択してください」で設定。 任意のファイルをアップロードしてお使いください。

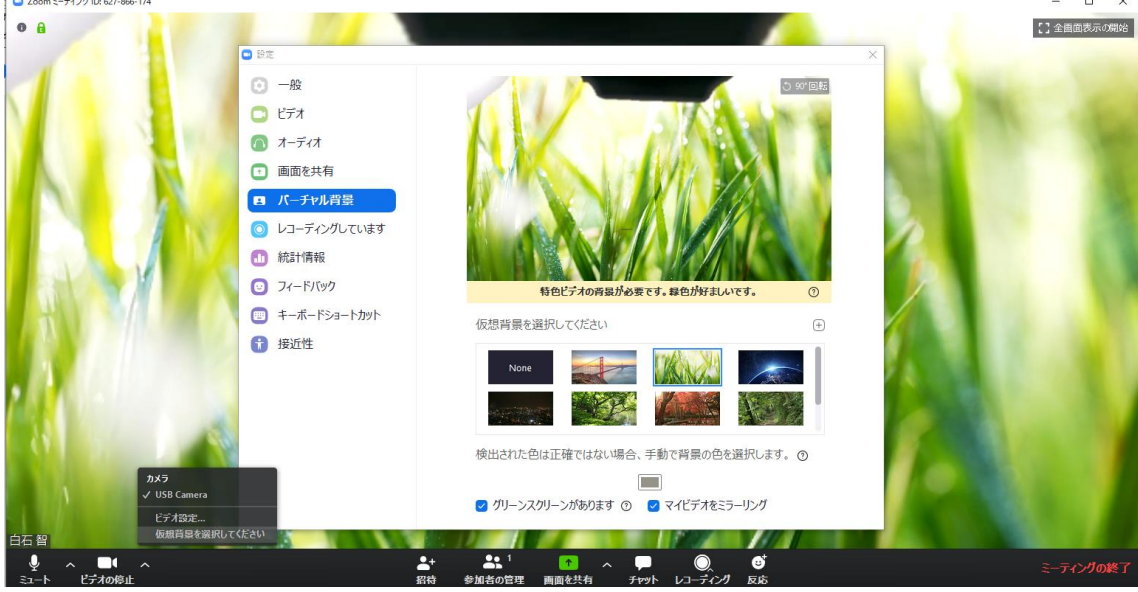

- マイクはミュート(オフ)にしてください。
	- ▶ ノイズ等の防止のためです。
	- ▶ 発言時にマイクをオンにしてください。
	- ➢ ミュート中にスペースキーを押すと、押している間だけ一時的にミュートオフと なります。

別紙(注意事項)

【Zoom ビデオ会議システムを初めて利用する時】

Zoom ビデオ会議システムを初めて利用する時は、アプリケーションのダウンロードとイ ンストールが必要である。外出先でのビデオ会議利用を予定している場合は、ネットワー クの状況が悪いとダウンロードに時間がかかり会議の開始に間に合わないことがあるた め、事前にネットワークが十分な場所で動作確認しておくことをお勧めする。また、音声 の送受信に問題がないかも、事前に確認しておくことが望ましい。

Zoom は最新版でないと使えない機能があるので、アプリケーションをインストール済み であっても利用の前に最新版をインストールし直しておく方がよい。

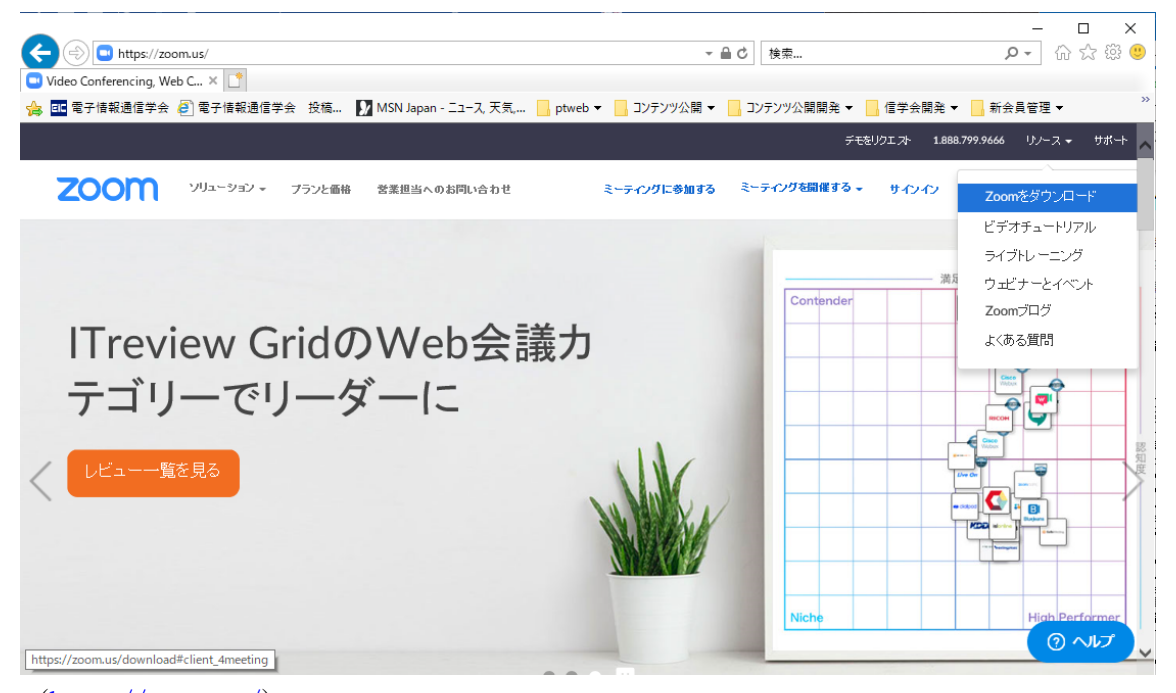

(<https://zoom.us/>)

【共有資料等への配慮】

他人の著作物の無断使用とならないよう、引用として出典を明確にすることはもちろんの こと、学会でのオンラインでの発表は自動公衆送信による再送信とみなされることを踏ま えた内容の事前確認が必要である。考慮すべき範囲は会議に参加できる者の範囲によって も変わるため、具体的な対応については、主催者の指示に従うこと。発表者が企業の方の 場合や大学でも受託研究・共同研究などで、事前に発表の形式、聴衆の範囲などの許可を 取っている場合、開催形式がオンライン発表に切り替わった場合には再度の許可手続きが 必要である。特に輸出貿易管理令に抵触する内容の場合などではオンラインでの配信は許 可されないこともあるので、発表者は十分に注意すること。

## 【言語設定】

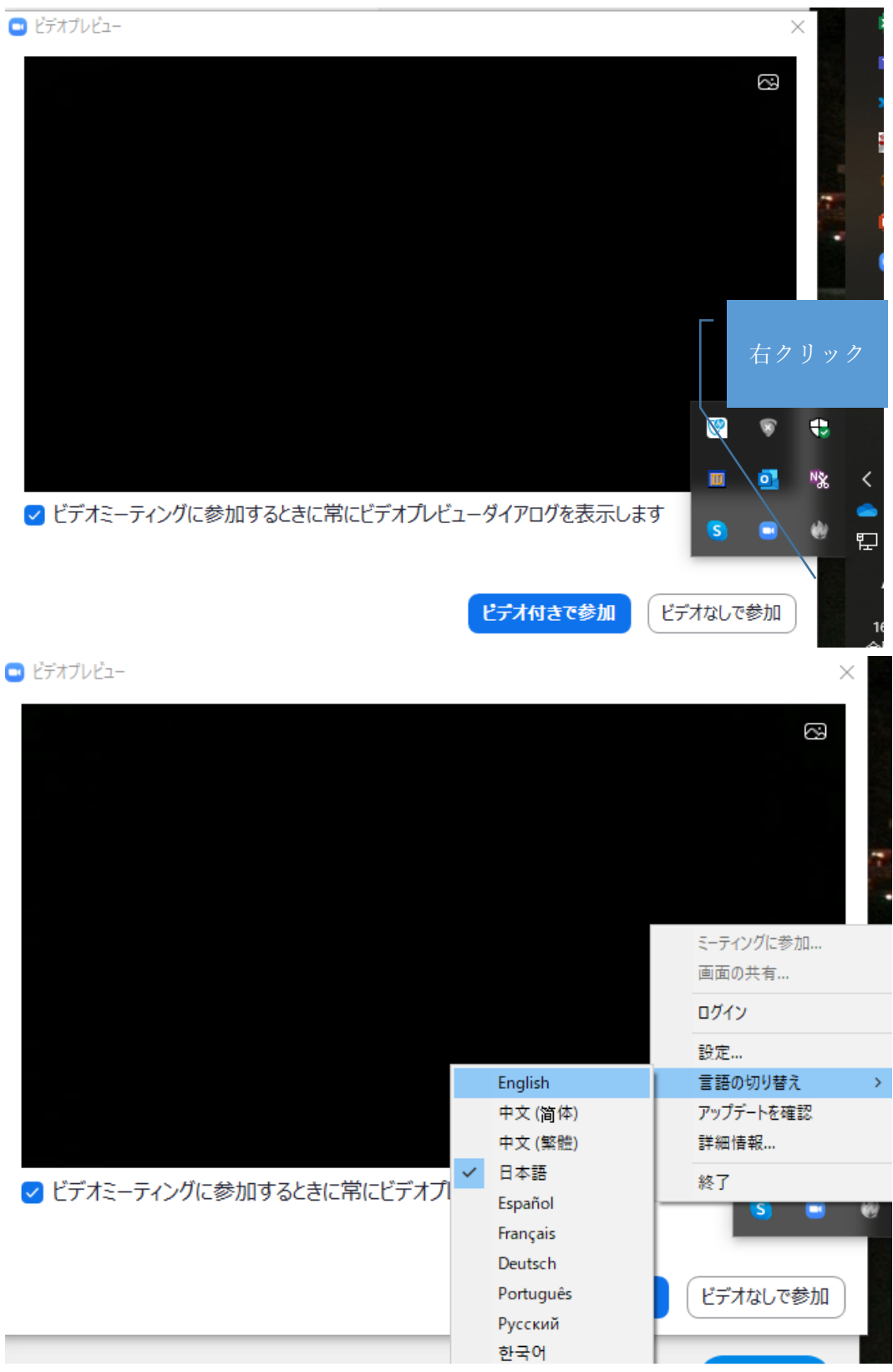